Crésus Finanzbuchhaltung

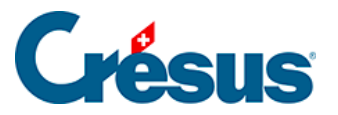

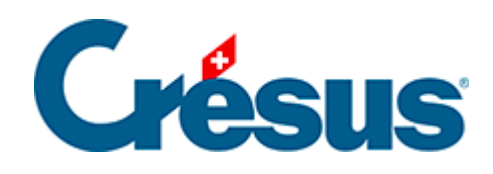

## **Crésus Finanzbuchhaltung**

## [20.2 - Verteilungsschlüssel erstellen](#page-2-0)

<span id="page-2-0"></span>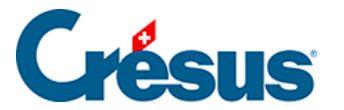

## **20.2 - Verteilungsschlüssel erstellen**

Kann ein Betrag nicht direkt auf ein Projekt verbucht werden, wie etwa eine Telefonrechnung, spricht man von indirektem Aufwand oder indirektem Ertrag. Diese Beträge können dank Verteilungsschlüsseln auf verschiedene Projekte aufgeteilt werden.

Ein Verteilungsschlüssel ähnelt einem Analytik-Center, erlaubt es aber, den Betrag gemäss einem von Ihnen definierten Schlüssel auf verschiedene Analytik-Center aufzuteilen. Dieser Schlüssel legt die Anteile für die Aufteilung des Betrags auf die verschiedenen Analytik-Center fest.

Der Anteil kann in Teilen oder in Prozent ausgedrückt werden. Bei der Angabe in Prozent müssen die Anteile zusammen 100 ergeben.

- Führen Sie den Befehl Optionen Analytik-Codes aus.
- Klicken Sie auf die Schaltfläche Hinzufügen.
- Geben Sie die Nummer und den Titel des neuen Codes an.
- Aktivieren Sie die Option Verteilungsschlüssel:

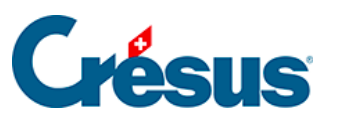

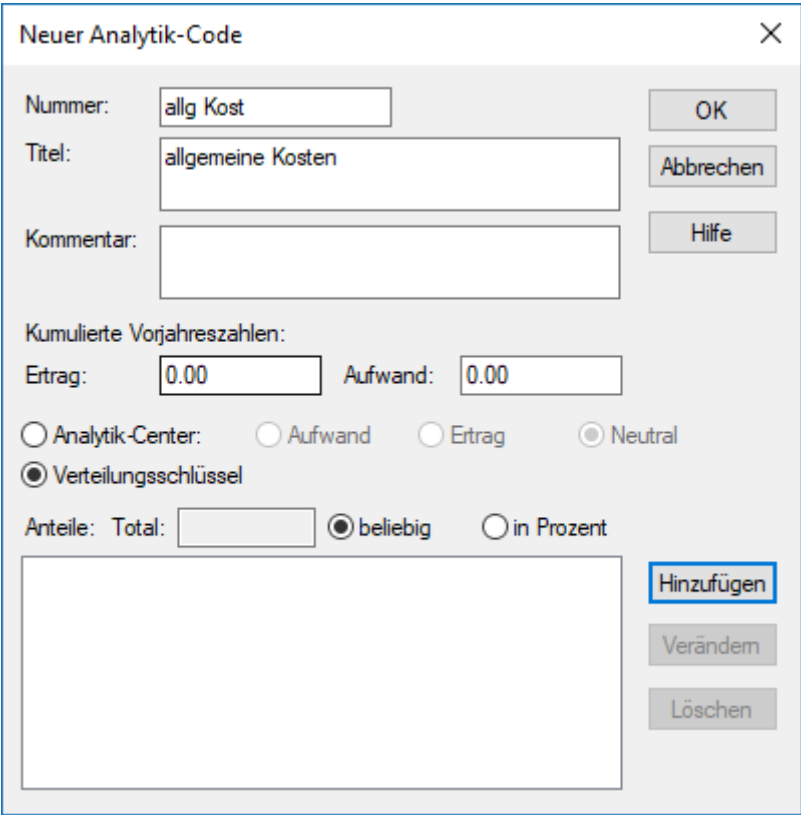

- Klicken Sie auf die Schaltfläche Hinzufügen.
- Wählen Sie das erste Analytik-Center aus.
- Geben Sie den Anteil an (50).

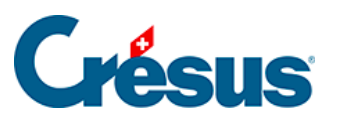

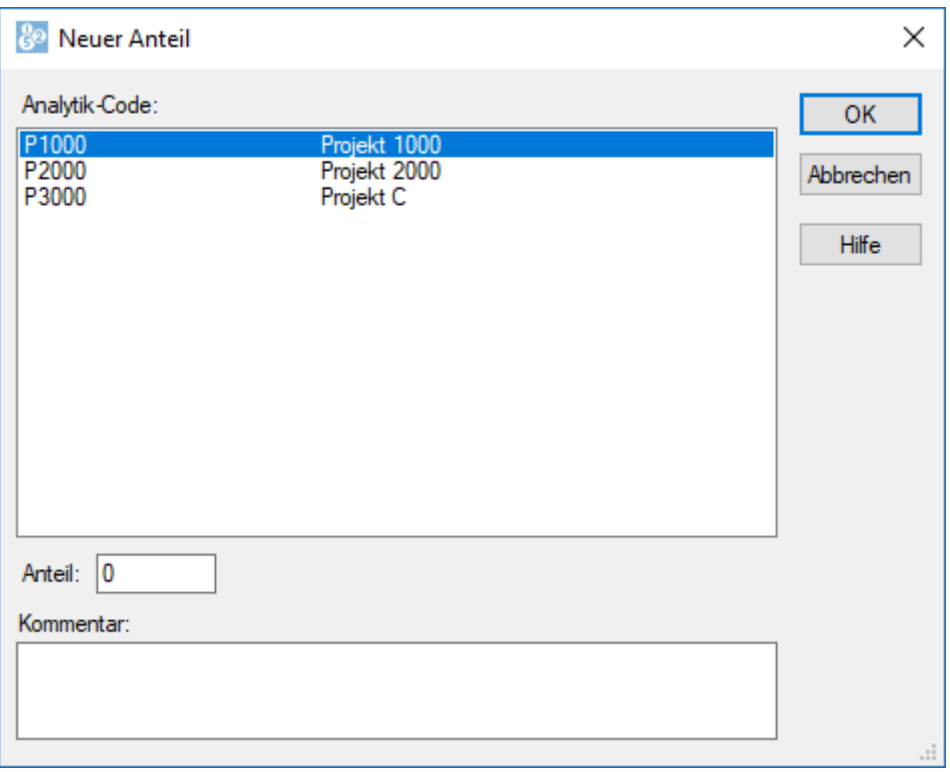

- Klicken Sie auf OK.
- Wiederholen Sie diesen Vorgang für das zweite Analytik-Center und legen Sie den Anteil auf 100 fest.
- Der Code ist wie folgt definiert:

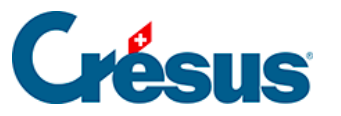

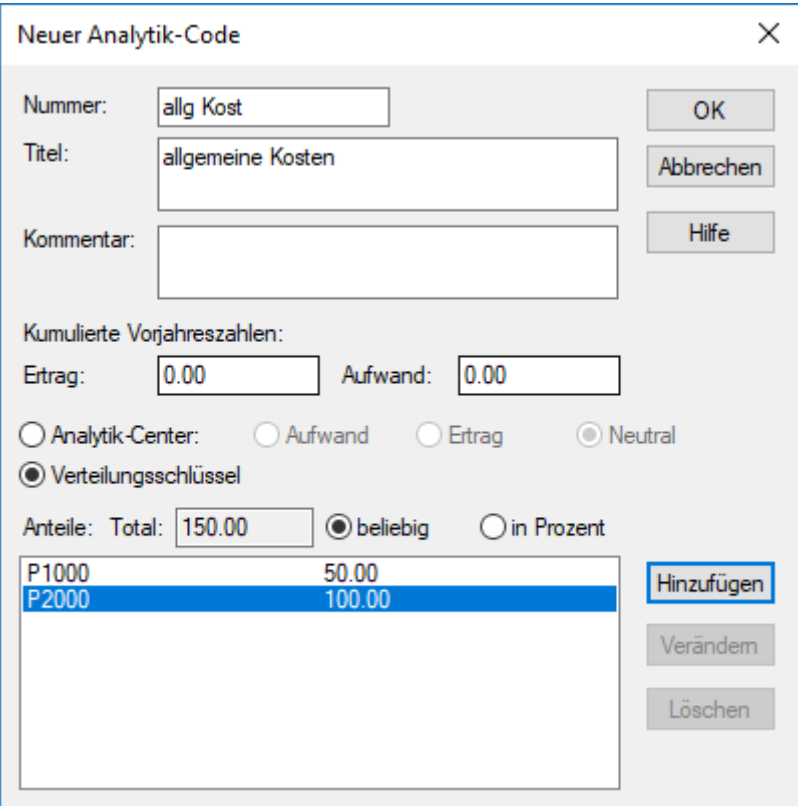

Beispiel (Datei Analyse2)

Der Aufwand ist auf unsere zwei Analytik-Center P1000 und P2000 aufzuteilen, und zwar zu 50 Teilen auf das Projekt P1000 und zu 100 Teilen auf das Projekt P2000.

In der Datei Analyse2 haben wir einen Verteilungsschlüssel allg Kost definiert, der diese Verteilung vornimmt.

Die Buchung einer Telefonrechnung von 30.00 sieht wie folgt aus:

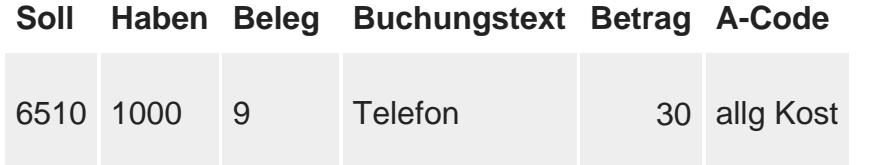

Die 30 Franken werden gemäss dem Verteilungsschlüssel aufgeteilt, d. h. 50 Teile werden auf das Projekt P1000 verbucht und 100 Teile auf P2000:

- Auf P1000 verbuchter Anteil:  $(30.00 \times 50.00) \div 150.00 = 10.00$
- Auf P2000 verbuchter Anteil:  $(30.00 \times 100.00) \div 150.00 = 20.00$

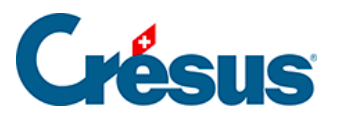

Die Berechnung der Saldi der Analytik-Center wird wie folgt ausgeführt:

## **P1000**

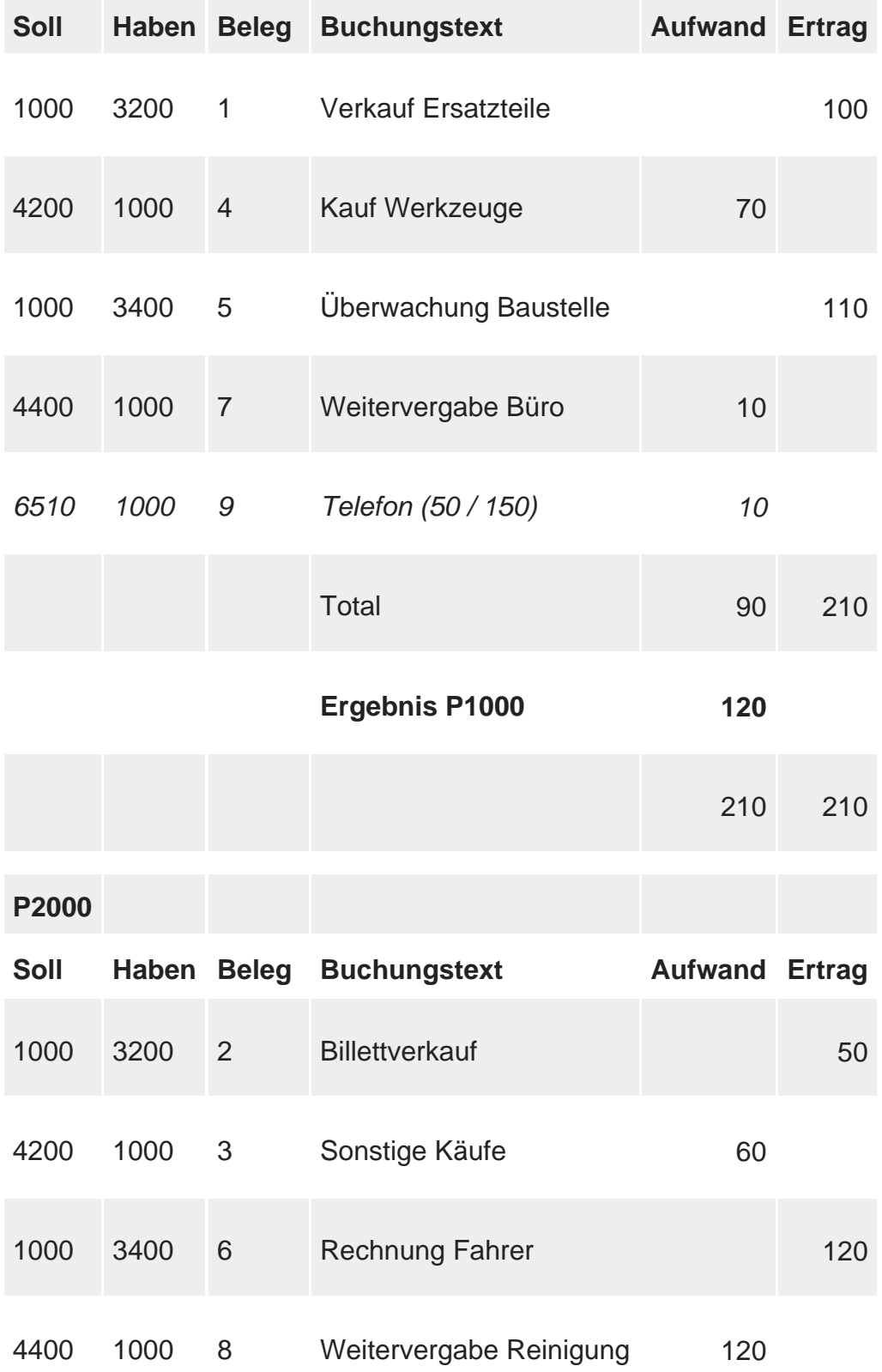

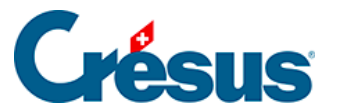

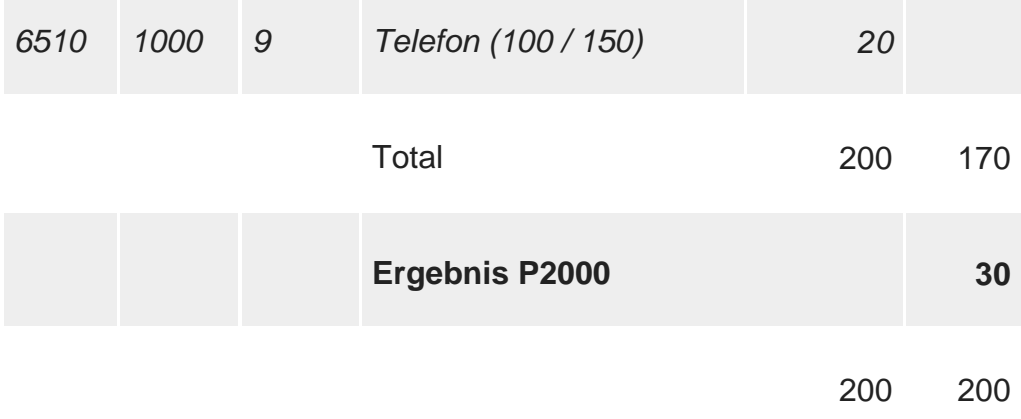

Unter Berücksichtigung der Verteilung der indirekten Kosten weist das Projekt P1000 einen Gewinn von 120.00 auf, während das Projekt P2000 ein Minus von 30.00 aufweist.

Die Verteilung ist nicht definitiv. Falls Sie einen Verteilungsschlüssel anpassen, werden die Beträge der bestehenden Buchungen, die diesen Schlüssel benutzen, nach dem neuen Schlüssel verteilt.